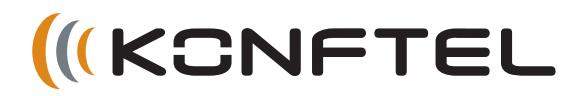

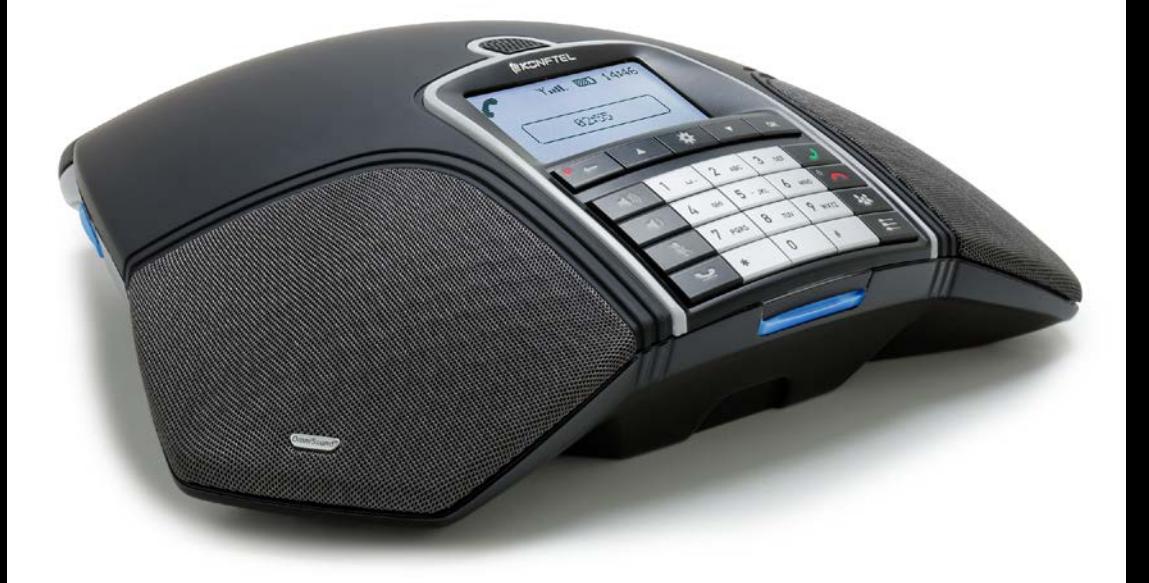

# Manual de instrucciones del Konftel 300Wx

ESPAÑOL

### **OmniSound® HD: sonido óptimo**

La tecnología de audio patentada OmniSound®, que incorpora sonido full duplex, garantiza un sonido impresionante y cristalino en ambas direcciones para sus conferencias de audio mediante un micrófono ultrasensible con captación de sonido en 360° y altavoces que ofrecen una potente distribución del sonido para todos los participantes.

OmniSound® HD ofrece transmisión de audio HD para llamadas de VoIP. Además de funciones como cancelación de ecos, supresión de ruidos de fondo para reducir los ruidos de fondo que causan distracciones y un ecualizador para el ajuste personal del sonido, se incluyen varias características más. Muévase libremente por la habitación, hable, discuta y debata mientras mantiene una calidad sonora impecable y completamente libre de molestos cortes, vibraciones o ecos. Es lo más parecido al sonido natural que puede obtenerse.

### **DECT cumple la norma GAP**

DECT: telefonía inalámbrica digital mejorada. Para garantizar la seguridad de las comunicaciones, DECT incluye protocolos de cifrado. Por su parte, la tecnología GAP (perfil de acceso genérico) asegura la interoperabilidad entre los equipos DECT de distintos fabricantes.

Presente, Konftel AB declara que este equipo de audioconferencia cumple todos los requisitos esenciales y disposiciones relevantes de la Directiva 1999/5/EC.

Encontrará una declaración completa en **www.konftel.com/doc**.

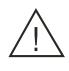

### **¡Advertencia!**

No exponga el Konftel 300Wx, su base de carga ni las baterías a agua o humedad.

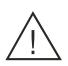

### **¡Advertencia!**

No abra la carcasa del Konftel 300Wx.

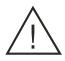

### **¡Advertencia!**

Utilice exclusivamente el adaptador incluido para conectar la unidad a la corriente.

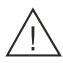

### **¡Advertencia!**

 Utilice solamente la batería proporcionada o una batería de repuesto recomendada por Konftel.

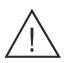

### **¡Advertencia!**

No intente abrir ni modificar la batería.

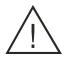

#### **¡Advertencia!**

 El calor extremo, un cortocircuito o cualquier intento de modificar la batería puede causar que explote o prenda fuego.

# **ÍNDICE**

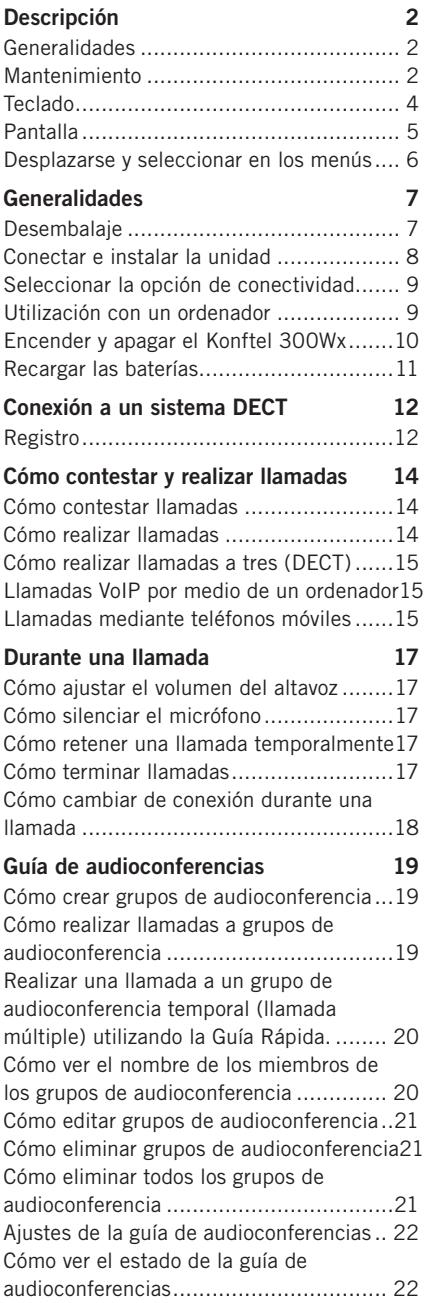

#### **[Agenda](#page-24-0) 23** [Cómo buscar contactos](#page-24-0) ......................... 23 [Cómo agregar contactos](#page-24-0) ........................ 23 [Cómo editar contactos](#page-24-0) .......................... 23 [Cómo eliminar contactos](#page-25-0) ........................24 [Cómo eliminar todos los contactos...........24](#page-25-0) [Cómo ver el estado de la agenda](#page-25-0) .............24 **[Cómo grabar llamadas](#page-26-0) 25** [Cómo iniciar una grabación....................](#page-26-0) 25 Función de silencio [...............................](#page-26-0) 25 [Retención de llamadas](#page-26-0) .......................... 25 [Cómo terminar una grabación](#page-26-0) ................ 25 [Cómo escuchar una grabación](#page-27-0) ............... 26 [Administración de grabaciones...............](#page-28-0) 27 [Ajuste del indicador de grabación...........](#page-28-0) 27 [Cómo visualizar el estado de las](#page-28-0)  grabaciones [.........................................](#page-28-0) 27 **[Ajustes](#page-29-0) 28** [DECT...................................................](#page-29-0) 28 Aspecto [...............................................](#page-30-0) 29 Fecha y hora [........................................](#page-30-0) 29 Audio [..................................................](#page-31-0) 30 [Modo de reposo.....................................31](#page-32-0) [Software...............................................31](#page-32-0) [Comprobación del estado](#page-32-0) .......................31 **[Actualización del software](#page-33-0) 32** [Actualización desde un PC](#page-33-0) .................... 32 **[Especificaciones técnicas](#page-34-0) 33** [Estación base DECT de Konftel](#page-35-0)  [\(accesorio\)...........................................](#page-35-0) 34 **[Servicio técnico y garantía](#page-36-0) 35**

# <span id="page-3-0"></span>**DESCRIPCIÓN**

### **GENERALIDADES**

**El Konftel 300Wx** es un sistema de audioconferencia inalámbrico con batería que se puede conectar a sistemas DECT, a teléfonos móviles o a PC. Admite conexión a una estación base DECT de Konftel o a cualquier sistema DECT compatible con GAP.

El sistema de audioconferencia ofrece un sinfín de funciones innovadoras:

- Una unidad completamente inalámbrica que proporciona hasta 60 horas de habla sin necesidad de recarga.
- Tecnología de sonido OmniSound ® HD.
- La conexión USB permite utilizar el sistema para realizar llamadas VoIP.
- El menú de conectividad permite combinar las tecnologías de conectividad (DECT, USB, móvil) y saltar de una a otra fácilmente.
- · La guía de audioconferencias simplifica el establecimiento de llamadas con varios interlocutores.
- Las conversaciones se pueden grabar en una tarjeta de memoria SD y se pueden volver a escuchar más tarde.
- Se pueden añadir micrófonos de expansión para aumentar el alcance (opcional).
- El sistema se ha diseñado pensando en el futuro y permite incorporar funciones inteligentes.
- Dos años de garantía.

### **MANTENIMIENTO**

Limpie la unidad con un paño suave y seco. No utilice líquidos.

# **DESCRIPCIÓ**

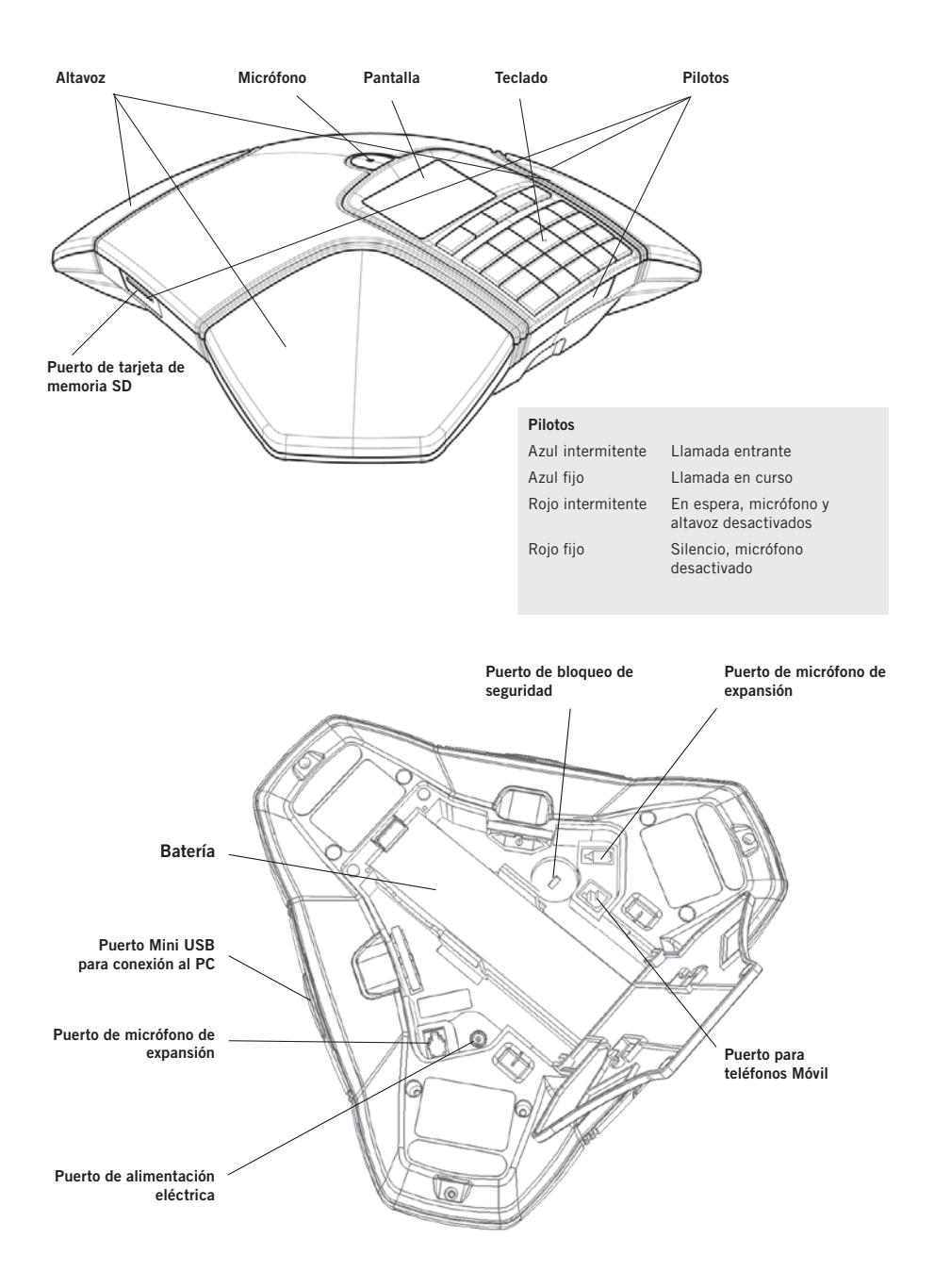

# <span id="page-5-0"></span>**DESCRIPCI**

### **TECLADO**

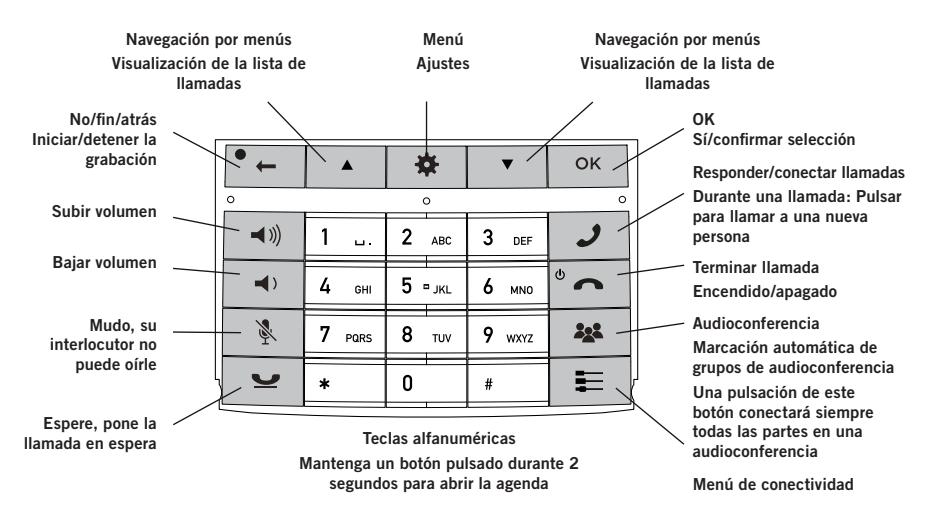

### **Cómo escribir texto**

Cada tecla tiene asignados diversos caracteres y letras (los que se muestran en el teclado y algunos más; consulte la ilustración de abajo). Pulse la misma tecla repetidamente hasta que aparezca en pantalla el carácter deseado. Si desea escribir dos letras seguidas que se encuentran en la misma tecla, haga una pequeña pausa antes de añadir la segunda letra.

Pulse la tecla  $\bullet$  para borrar el último carácter introducido.

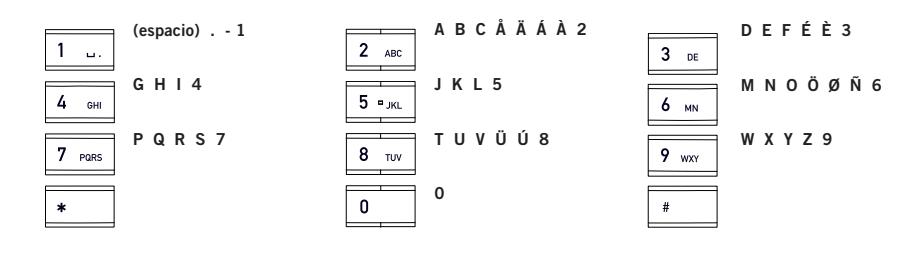

# <span id="page-6-0"></span>**DESCRIPCI**

### **PANTALLA**

### **Colgado**

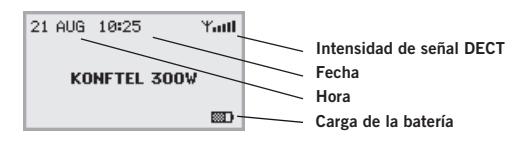

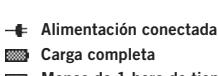

**Menos de 1 hora de tiempo de conversación**

### **Descolgado**

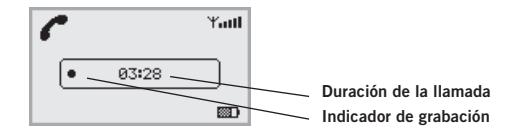

### **Menú de conectividad**

Pulse  $\equiv$  para entrar y salir de este menú.

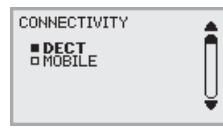

### **Menú**

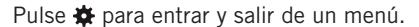

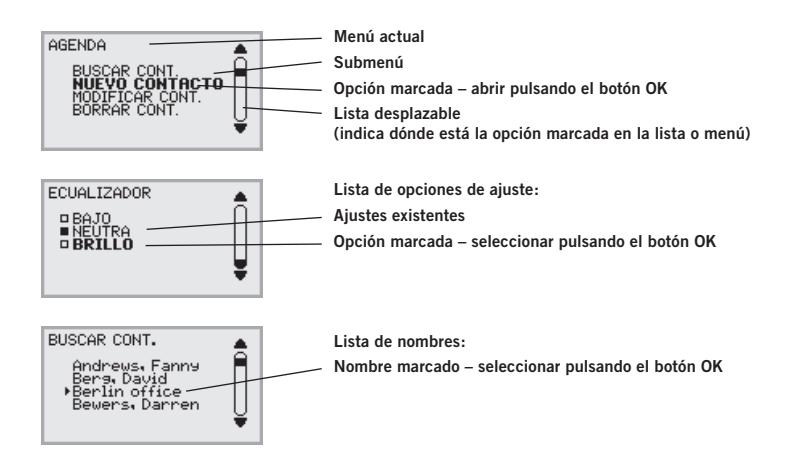

# <span id="page-7-0"></span>**DESCRIPCIÓN**

### **DESPLAZARSE Y SELECCIONAR EN LOS MENÚS**

- $\Rightarrow$  Pulse  $\clubsuit$ .
- $\Rightarrow$  Utilice las teclas de flecha para seleccionar la opción que desee en el menú.
- Confirmar pulsando **OK** para seleccionar la opción marcada.
- $\Rightarrow$  Para cancelar el ajuste o retroceder un nivel en el menú, pulse  $\bullet$ .
- $\Rightarrow$  Vuelva a pulsar  $\clubsuit$  para salir del menú.
- Recuerde que una vez modificado un parámetro, debe pulsar la tecla **OK** para activar el ajuste.
- Es posible abrir directamente una opción de un menú pulsando la tecla del número correspondiente a la posición de la opción en el menú (por ejemplo, 2 para abrir AGENDA y 3 para seleccionar MODIFICAR CONT.).

### **Estructura de menús**

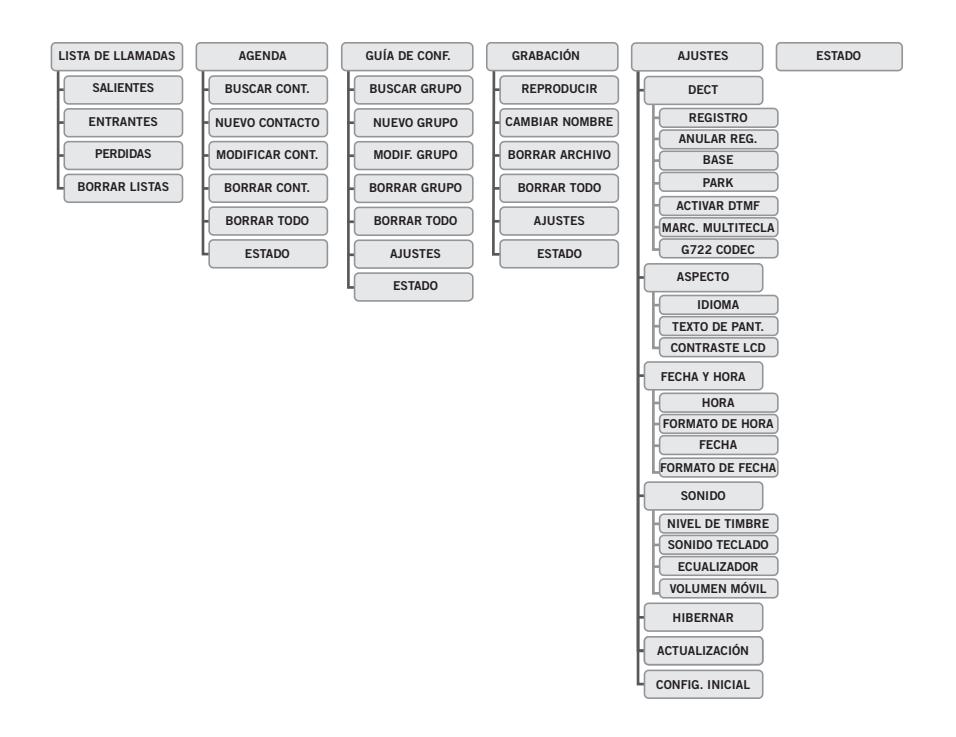

### <span id="page-8-0"></span>**DESEMBALAJE**

- Asegúrese de que la caja contiene todos los componentes del equipo. Si falta alguno de ellos, póngase en contacto con su distribuidor.
	- El sistema de audioconferencia Konftel 300Wx
	- Batería
	- Base de carga
	- Cable de alimentación de 7,5 m para la base de carga/Konftel 300Wx
	- Adaptador de CA
	- Cable USB de 1,5 metros
	- Guías rápidas en varios idiomas

Los paquetes con la estación base también incluyen:

- Estación base DECT de Konftel
- Adaptador de alimentación con cable de 1,5 metros
- Cable de 1,8 metros para la conexión de línea
- Conectores intermedios para conexión analógica
- Guías rápidas en varios idiomas

### <span id="page-9-0"></span>**CONECTAR E INSTALAR LA UNIDAD**

 $\Rightarrow$  Abra la tapa de la batería e introduzca la misma tal y como se indica.

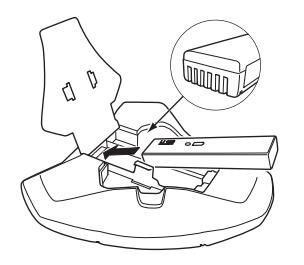

 $\Rightarrow$  Conecte un sistema DECT (consultar página 12), un teléfono o un ordenador tal y como se indica. (Para conectarlo a teléfonos móviles se necesita un cable de teléfono opcional).

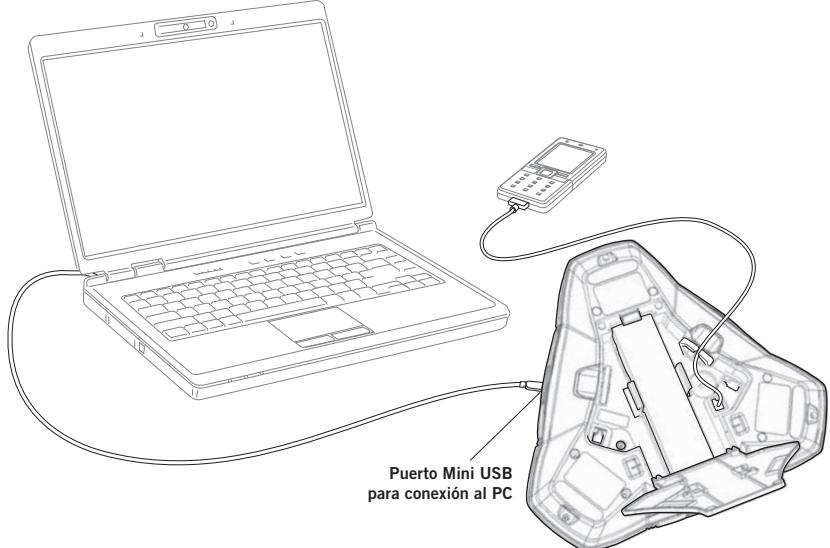

- $\Rightarrow$  Coloque el sistema de audioconferencia en el centro de la mesa.
- Coloque el sistema de audioconferencia al menos a 20 cm de distancia de los usuarios.

### <span id="page-10-0"></span>**SELECCIONAR LA OPCIÓN DE CONECTIVIDAD**

La conexión ajustada por defecto es DECT, pero es posible elegir entre todas las opciones de conexión disponible e incluso combinarlas.

- $\Rightarrow$  Pulse la tecla  $\equiv$ .
- $\Rightarrow$  Seleccione la conexión que desee y pulse OK para confirmar. *Se rellena la casilla en frente de la opción deseada, indicando que esta opción de conectividad puede ser utilizada para llamadas.*
- $\Rightarrow$  Pulse de nuevo la tecla  $\equiv$  para cerrar el menú de conectividad.

Las opciones de conectividad se eliminan del mismo modo.

- Si ha seleccionado MÓVIL, conecte la llamada en el teléfono móvil y mediante conexión USB utilice un programa de software en el PC (ver páginas 15 y 16).
- Puede añadir otra conexión o desactivar una conexión durante una llamada.
- La conexión USB se activa automáticamente cuando se conecta el cable. Puede desactivar la conexión USB manualmente mediante este menú con el teléfono descolgado.

### **UTILIZACIÓN CON UN ORDENADOR**

Cuando está conectado a un PC, el Konftel 300Wx actúa como altavoz y micrófono a la hora de realizar llamadas VoIP. Para realizar una llamada de VoIP, utilice Skype®, Microsoft Lync®, un servicio de charlas en línea u otro software de voz sobre IP (VoIP).

- Conecte el Konftel 300Wx a un ordenador usando el cable USB suministrado.
- Compruebe que **Konftel 300Wx USB Audio** esté configurado como dispositivo de audio en los ajustes del ordenador.
- El sistema operativo del ordenador normalmente selecciona el Konftel 300Wx como un altavoz y micrófono. Si el Konftel 300Wx no se selecciona automáticamente como un dispositivo de audio, puede ser necesario abrir los ajustes del ordenador y seleccionar **Konftel 300Wx USB Audio**.
- Si tiene una aplicación activa en el ordenador que utiliza los altavoces integrados del ordenador, puede ser necesario reiniciar el programa para cambiar al nuevo altavoz (Konftel 300Wx USB Audio).

El ordenador solo active el micrófono del Konftel 300Wx si hay un programa en ejecución que utilice el micrófono. Esto significa que el Konftel 300Wx funciona habitualmente como un altavoz de ordenador normal y que el procesamiento de audio de OmniSound® HD solo se activa cuando es necesario.

### <span id="page-11-0"></span>**Usar el Konftel como un sistema de audioconferencia**

Cuando se inicia un software de comunicación o grabación de audio en el ordenador, se activa también el micrófono del Konftel 300Wx. OmniSound® gestiona ahora el full dúplex y la cancelación de ecos. Los pilotos azules del Konftel 300Wx se encienden también al mismo tiempo.

 Tenga en cuenta que podría ser necesario desactivar el procesamiento de audio automatic de algún software de VoIP (como Skype®). El Konftel 300Wx debe encargarse del procesamiento del audio para obtener una calidad de sonido óptima.

### **Desactivar USB**

La conexión USB se activa automáticamente cuando se conecta el cable.

Si decide realizar una llamada DECT o responder a una llamada DECT entrante, la conexión USB se pone en espera automáticamente. Durante la llamada DECT, puede elegir activar o desactivar manualmente la conexión USB en el menú de conectividad.

 $\Rightarrow$  Pulse la tecla  $\equiv$ .

- $\Rightarrow$  Seleccione USB y pulse OK para confirmar.
- $\Rightarrow$  Pulse de nuevo la tecla  $=$  para cerrar el menú de conectividad.

### **ENCENDER Y APAGAR EL KONFTEL 300WX**

Es posible encender y apagar la unidad.

- $\Rightarrow$  Pulse la tecla  $\circ$  durante 2 segundos.
- Pulse **OK** para confirmar. *La unidad se apaga.*

Es posible encender la unidad volviendo a pulsar el mismo botón.

### <span id="page-12-0"></span>**RECARGAR LAS BATERÍAS**

El Konftel 300Wx le avisa cuando la capacidad de la batería restante es inferior a una hora de tiempo de habla. Emite una señal audible y el LED parpadea tres veces. También comienza a parpadear el símbolo de recarga de batería en la pantalla.

Recargue el Konftel 300Wx colocándolo sobre el soporte de carga.

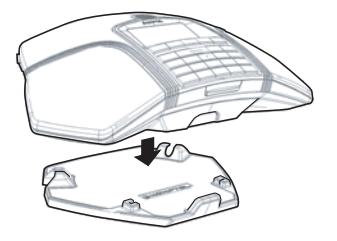

 La batería también se puede cargar enchufando el cable de alimentación en el Konftel 300Wx.

#### **Baterías:**

La batería tiene un botón para mostrar la carga que le queda.

El Konftel 300Wx se proporciona con una batería cargada, pero puede ser necesario cargarla por completo dependiendo del tiempo que haya estado almacenado.

Una batería completamente cargada proporciona 60 horas aproximadamente de tiempo de habla o 20 días en modo inactivo. El Konftel 300Wx cambia automáticamente a modo pausa tras 40 minutos de inactividad.

### **¡Advertencia!**

- No intente abrir ni modificar la batería. •
- No exponga la batería a agua ni a fuentes de calor extremo.
- · El calor extremo, un cortocircuito o cualquier intento de modificar la batería puede causar que explote o prenda fuego.
- Utilice solamente la batería proporcionada o una batería de repuesto recomendada por Konftel

### **Cargador de batería (opcional)**

El cargador de batería opcional permite la recarga externa de una o dos baterías. El estado de la carga es indicado por el LED para cada canal de carga en el cargador. El LED está rojo durante la carga y pasa a ser verde cuando la batería está totalmente car gada. Un LED parpadeando en rojo indica que la batería está dañada y que es necesario cambiarla.

# <span id="page-13-0"></span>**CONEXIÓN A UN SISTEMA DECT**

El equipo Konftel 300Wx se puede conectar a sistemas DECT compatibles con GAP de distintas marcas. El paquete Konftel 300Wx con la estación base DECT de Konftel proporciona una solución para oficinas que no tengan un sistema DECT compatible.

### **REGISTRO**

Para poder utilizar el equipo Konftel 300Wx, primero hay que registrarlo en la estación base. Para ello, tanto la estación base como el equipo Konftel 300Wx tienen que estar en modo de registro.

Aquí explicamos cómo efectuar el registro en una **estación base DECT de Konftel**. Siga el mismo procedimiento para registrar su Konftel 300Wx en estaciones base de otros fabricantes. Si tiene alguna duda, consulte el manual de instrucciones de su estación base o póngase en contacto con el administrador de la centralita de su empresa.

 Si ha adquirido un Konftel 300Wx con una estación base Konftel, el sistema de audioconferencia ya estará registrado con la estación base. Solamente necesitará registrarlo si ha adquirido la estación base por separado o si está utilizando una estación base de otro fabricante.

### **Para poner la estación base DECT de Konftel en modo de registro**

 $\Rightarrow$  Presione y mantenga presionada la tecla/LED sobre la estación base durante al menos 3 segundos.

*El LED parpadea rápidamente.* 

*La estación base ya está en modo de registro. Cuando finalice la operación de registro, el piloto dejará de parpadear. Si la estación base no detecta un teléfono DECT en un plazo de 10 minutos, el modo de registro se desactivará de manera automática.*

 Las estaciones base DECT de Konftel se configuran de manera automática en modo registro al conectarlas a la fuente de alimentación.

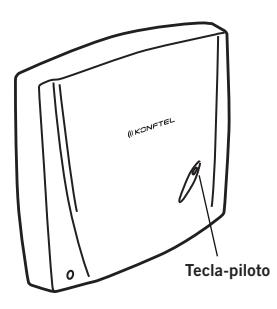

# **CONECTE UN SISTEMA DECT**

#### **Registrar el Konftel 300Wx con una estación base DECT.**

- $\Rightarrow$  Seleccione  $\clubsuit$  > AJUSTES > DECT > REGISTRO para iniciar la guía de registro en el Konftel 300Wx.
- Por favor, tenga en cuenta que debe confirmar todas sus selecciones presionando **OK**.
- Seleccione una base (**1–4**).
- Se pueden registrar cuatro estaciones base en el Konftel 300Wx. Si no hay ninguna programada, seleccione la número 1. Los números en uso llevan una marca.
- $\Rightarrow$  Introduzca el código de seguridad de la estación base (código PIN).
- El código predeterminado es **0000** para *la estación base DECT de Konftel.* Compruebe con el administrador de centralita de su empresa en caso de que se esté utilizando un sistema DECT diferente.

*El equipo Konftel 300Wx se pone en modo de registro y busca una estación base que se encuentre en el mismo modo. Espere hasta recibir confirmación de que el registro se ha completado. (La estación base tiene que estar en modo de registro.)* 

- **(i)** Puede interrumpir el registro en cualquier momento pulsando la tecla  $\bullet$ . Si el registro se realiza correctamente, la pantalla muestra el mensaje **ÉXITO**. *Ya puede utilizar su Konftel 300Wx.*
- En la página 23 encontrará otras opciones de menú y configuración.

### **Si el equipo no se registra en la estación base**

Si el registro no se realiza correctamente, la pantalla muestra el mensaje **NO SE HA PODIDO**. Existen varias razones por las que el registro puede fallar:

- El código de seguridad es incorrecto (verifíquelo con el administrador de la centralita de su empresa).
- Puede ser necesario un código PARK (verifíquelo con el administrador de la centralita de su empresa). Active PARK ( > **AJUSTES** > **DECT > PARK**) e intente realizar el registro de nuevo usando su código PARK.
- No hay ninguna estación base dentro de la zona de cobertura o no hay ninguna en modo de registro.

# <span id="page-15-0"></span>**CÓMO CONTESTAR Y REALIZAR LLAMADAS**

### **CÓMO CONTESTAR LLAMADAS**

Se escucha un tono de llamada y los pilotos azules empiezan a parpadear.

 $\Rightarrow$  Pulse  $\rightarrow$  para contestar.

*Los pilotos muestran una luz azul fija. La duración de la llamada se indica en pantalla.*

### **CÓMO REALIZAR LLAMADAS**

- $\Rightarrow$  Marque el número.
- $\Rightarrow$  Pulse  $\mathcal{J}$ .

*Se llama al número y los pilotos muestran una luz azul fija. La duración de la llamada se indica en pantalla.*

O bien:

```
\Rightarrow Pulse \mathcal{I}.
```
 $\Rightarrow$  Marque el número.

*Se llama al número y los pilotos muestran una luz azul fija. La duración de la llamada se indica en pantalla.*

### **Rellamada**

Pulse una tecla de flecha.

*El último número marcado aparece en pantalla.*

- $\Rightarrow$  Utilice las teclas de flecha para consultar los últimos números marcados.
- $\Rightarrow$  Pulse  $\mathcal{I}$ .

*Se realiza una llamada al número seleccionado.*

### **Cómo realizar llamadas desde la agenda**

En la página 23 se explica cómo agregar contactos a la agenda y cómo modificarlos.

 $\Rightarrow$  Mantenga pulsada una tecla numérica durante dos segundos.

*La agenda aparece en pantalla. Los nombres almacenados figuran en orden alfabético, empezando por la primera letra de la tecla numérica.* 

- $\Rightarrow$  Utilice las teclas de flecha para consultar la agenda.
- $\Rightarrow$  Pulse  $\mathcal{J}$ .

*Se realiza una llamada al contacto seleccionado.*

# <span id="page-16-0"></span>**IO REALIZAR Y CONTESTAR LLAMADAS**

### **CÓMO REALIZAR LLAMADAS A TRES (DECT)**

El método más sencillo para establecer una llamada múltiple es utilizar la guía de audioconferencias (consulte la página 19). Puede agregar otra persona a una llamada en curso del siguiente modo: Durante la llamada, la tecla funciona como un pulso R/Flash, es decir, transmite comandos a la centralita.

- Esta descripción es válida solamente para llamadas DECT.
- $\Rightarrow$  Pulse  $\rightarrow$  durante una llamada. *La llamada se pone en espera y se escucha un segundo tono de llamada.*
- $\Rightarrow$  Marque el número del segundo participante y espere a que conteste.
- $\Rightarrow$  Pulse la tecla  $\clubsuit$  para conectar a todos los participantes en la reunión.

### **LLAMADAS VOIP POR MEDIO DE UN ORDENADOR**

Para estas instrucciones, se assume que el ordenador está encendido, el software VoIP (por ejemplo, software de reuniones web o Skype®) está ejecutándose, que el Konftel 300Wx está conectado mediante el cable USB al ordenador y que **Konftel 300Wx USB Audio** está seleccionado como dispositivo de audio en los ajustes del ordenador.

#### **Cómo realizar llamadas VoIP**

 $\Rightarrow$  Realice la llamada (o responda a una llamada entrante) usando el software VoIP del ordenador.

*El micrófono se activa automáticamente y los LED muestran una luz azul fija.* 

#### **Cómo terminar llamadas VoIP**

 Termine la llamada en el software VoIP del ordenador. *Ahora, el sistema Konftel 300Wx solo funciona como el altavoz del ordenador.* 

### **LLAMADAS MEDIANTE TELÉFONOS MÓVILES**

Se presupone que el sistema Konftel 300Wx está conectado a un teléfono móvil mediante el cable correspondiente (accesorio opcional).

# **CÓMO REALIZAR Y CONTESTAR LLAMADAS**

### **Seleccione MÓVIL como la conexión telefónica**

- $\Rightarrow$  Pulse  $\equiv$ .
- $\Rightarrow$  Seleccione MÓVIL.

*Se rellena la casilla en frente de la opción MÓVIL, indicando que esta conexión puede ser utilizada para llamadas.* 

- $\Rightarrow$  Deseleccione la conexión DECT del mismo modo si no va a utilizarla.
- Puede combinar todas las opciones de conectividad disponibles.
- $\Rightarrow$  Pulse de nuevo la tecla  $\equiv$  para cerrar el menú de conectividad.

#### **Cómo realizar llamadas mediante un teléfono móvil**

- $\Rightarrow$  Pulse  $\rightarrow$  para activar el Konftel 300Wx.
- Marque el número en el teléfono móvil como de costumbre. *El sistema Konftel 300Wx funciona ahora como el altavoz y el micrófono del teléfono móvil. Los pilotos muestran una luz azul fija.*

#### **Cómo terminar llamadas**

- Termine la llamada en el teléfono móvil.
- $\Rightarrow$  Pulse  $\rightarrow$  para desactivar el Konftel 300Wx.

# <span id="page-18-0"></span>**DURANTE UNA LLAMADA**

### **CÓMO AJUSTAR EL VOLUMEN DEL ALTAVOZ**

 $\Rightarrow$  Ajuste el volumen del altavoz mediante los botones  $\blacktriangleleft$   $\blacktriangleright$   $\blacktriangleright$   $\blacktriangleleft$   $\blacktriangleright$ .

### **Cómo ajustar el volumen del altavoz cuando hay varias conexiones conectadas**

Si hay seleccionadas varias conexiones, puede ajustar el volumen del altavoz para cada conexión por separado. Esto resulta útil si las conexiones tienen volúmenes distintos.

 $\Rightarrow$  Pulse la tecla  $\Rightarrow$  o la tecla  $\Rightarrow$  para visualizar la configuración actual del volumen.

El volumen principal actual aparece en pantalla. Encima hay tres indicadores de volumen más pequeños que se pueden utilizar para ajustar las diferentes conexiones.

- $\Rightarrow$  Aumente o disminuya el volumen del altavoz para todas las conexiones normalmente utilizando las teclas  $\blacktriangleleft$   $\blacktriangleright$   $\blacktriangleright$   $\blacktriangleleft$   $\blacktriangleright$ .
- $\Rightarrow$  Utilice las teclas de flecha para marcar una u otra conexión.
- $\Rightarrow$  Ajuste el volumen del altavoz para la conexión seleccionada utilizando las teclas  $\triangleleft$ ) y  $\blacktriangleleft$ .

### **CÓMO SILENCIAR EL MICRÓFONO**

- $\Rightarrow$  Pulse  $\&$  para desconectar el micrófono. *La luz de los LED cambia de azul a rojo. Su interlocutor no podrá oír lo que diga.*
- $\Rightarrow$  Pulse  $\&$  para volver a la llamada.

### **CÓMO RETENER UNA LLAMADA TEMPORALMENTE**

- $\Rightarrow$  Pulse  $\rightarrow$  para poner la llamada en espera. *Los pilotos cambian de azul a rojo (intermitente). El micrófono y el altavoz se desactivan y la llamada queda en espera.*
- $\Rightarrow$  Pulse  $\rightarrow$  para volver a la llamada.

# **CÓMO TERMINAR LLAMADAS**

 $\Rightarrow$  Termine la llamada pulsando la tecla  $\bullet$ .

## <span id="page-19-0"></span>**OPCIONES ACCESIBLES DURANTE LA LLAMAD**

### **CÓMO CAMBIAR DE CONEXIÓN DURANTE UNA LLAMADA**

#### **Cómo añadir otra conexión durante una llamada**

Puede añadir otra conexión o cambiar entre conexiones durante una llamada.

 $\Rightarrow$  Pulse la tecla  $\equiv$  durante la llamada.

*En pantalla aparece un indicador delante de la conexión seleccionada.* 

 $\Rightarrow$  Utilice las teclas de fleche para seleccionar la conexión que desee activar y confirme la selección pulsando **OK**.

*Si selecciona USB o MÓVIL, se abrirá dicha conexión. A continuación podrá conectar la llamada a través del ordenador o el teléfono móvil.* 

*Si selecciona DECT, escuchará el tono de marcado. Marque el número en el sistema Konftel 300Wx o utilice la agenda.* 

 $\Rightarrow$  Pulse de nuevo la tecla  $\equiv$  para cerrar el menú de conectividad.

#### **Cómo poner una conexión en espera durante una llamada**

- $\Rightarrow$  Pulse la tecla  $\equiv$  durante la llamada.
- $\Rightarrow$  Utilice las teclas de flecha para seleccionar la conexión que desee poner en espera y pulse la tecla  $\bullet$ .

*El indicador situado delante de la conexión seleccionada comenzará a parpadear.* 

- $\Rightarrow$  Repita los pasos anteriores para volver a activar la conexión.
- $\Rightarrow$  Pulse de nuevo la tecla  $\equiv$  para cerrar el menú de conectividad.

#### **Cómo desconectar una conexión durante una llamada**

- $\Rightarrow$  Pulse la tecla  $\equiv$  durante la llamada.
- $\Rightarrow$  Utilice las teclas de fleche para seleccionar la conexión que desee desconectar y confirme la selección pulsando  $\bigcap$ .

*El indicador situado delante de la conexión seleccionada desaparecerá y la conexión quedará desconectada. Las demás llamadas pueden continuar.* 

 $\Rightarrow$  Pulse de nuevo la tecla  $\equiv$  para cerrar el menú de conectividad.

# <span id="page-20-0"></span>**GUÍA DE AUDIOCONFERENCIAS**

La guía de audioconferencias permite crear 20 grupos de audioconferencia con hasta seis miembros por grupo. De este modo podrá llamar a los diversos participantes de la reunión con sólo pulsar unas teclas.

Es posible que deba realizar algunos ajustes en el sistema Konftel 300Wx para que sea compatible con la centralita. En la página 22 de este manual de instrucciones encontrará más información.

 Por favor, tenga en cuenta que la guía de conferencia se utiliza para llamadas DECT. Las llamadas mediante USB se conectan por medio del PC y las llamadas MÓVIL desde el MÓVIL.

#### **Cómo introducir texto mediante el teclado**

En la página 4 de estas instrucciones se explica cómo utilizar el teclado para introducir texto.

### **CÓMO CREAR GRUPOS DE AUDIOCONFERENCIA**

- $\Rightarrow$  Seleccione  $\clubsuit$  > GUÍA DE CONF. > NUEVO GRUPO.
- Introduzca un nombre para el grupo y pulse **OK** para confirmar.
- $\Rightarrow$  Pulse OK para introducir al primer interlocutor.
- Escriba el nombre del primer interlocutor y pulse **OK** para confirmar. Escriba el número y pulse **OK** para confirmar.
- $\Rightarrow$  Pulse **OK** para añadir a otro interlocutor y repita los pasos anteriores.
- $\Rightarrow$  Para finalizar, pulse  $\bullet$ .

### **CÓMO REALIZAR LLAMADAS A GRUPOS DE AUDIOCONFERENCIA**

- $\Rightarrow$  Pulse la tecla 22.
- $\Rightarrow$  Seleccione el grupo de audioconferencia al que desee llamar.
- Puede utilizar las teclas de flecha para pulsar un botón alfanumérico y avanzar hasta el primer nombre que empiece por esa letra en la lista.
- Pulse **OK** si desea ver quién está incluido en el grupo antes de realizar la llamada. (Pulse de nuevo OK o *J* para llamar). Pulse *J* directamente si desea realizar la llamada sin comprobar primero quién está incluido en el grupo.

*El sistema Konftel 300Wx llama a la primera persona y solicita que usted confirme cuando la persona responde.* 

- Pulse **OK** cuando la primera persona haya respondido.
- $\Rightarrow$  Repita el procedimiento para cada persona del grupo.

# <span id="page-21-0"></span>DE CONFERENCIA

#### **Si no hay respuesta:**

 $\Rightarrow$  Pulse •  $\Rightarrow$  si una de las personas con las que está intentando ponerse en contacto no responde.

*La guía de audioconferencias le preguntará si desea volver a marcar el número de la persona que no ha contestado.* 

#### $\Rightarrow$  Pulse **OK** o bien  $^{\bullet}$   $\leftarrow$

*Si no desea volver a marcar el número ( ), deberá confirmar si desea cerrar la guía de audioconferencias o continuar con la persona siguiente.* 

 $\Rightarrow$  Pulse OK para continuar o  $\bullet$   $\leftarrow$  para cerrar la guía.

*Cuando se cierre la guía, se habrá conectado con hasta seis personas y podrá comenzar la audioconferencia.* 

 Tenga en cuenta que también puede llamar a un grupo de audioconferencia a través de la opción BUSCAR GRUPO del menú GUÍA DE CONF.

### **REALIZAR UNA LLAMADA A UN GRUPO DE AUDIOCONFERENCIA TEMPORAL (LLAMADA MÚLTIPLE) UTILIZANDO LA GUÍA RÁPIDA.**

- $\Rightarrow$  Pulse la tecla 22.
- Seleccione la opción GUÍA RÁPIDA mediante las teclas de flecha. Pulse **OK** para confirmar.

*La guía rápida le pedirá que marque el primer número.*

- Marque el número de teléfono de la primera persona. Pulse **OK** para confirmar.
- Pulse **OK** cuando la primera persona haya respondido.
- $\Rightarrow$  Pulse **OK** para llamar a otro interlocutor y repita los pasos anteriores. Pulse  $\bullet$  ← cuando haya terminado de llamar a todas las personas que desee que participen en la conferencia.

Si alguna persona no contesta, siga los pasos para iniciar una llamada con un grupo de audioconferencia memorizado (consulte arriba).

### **CÓMO VER EL NOMBRE DE LOS MIEMBROS DE LOS GRUPOS DE AUDIOCONFERENCIA**

- Seleccione > **GUÍA DE CONF.** > **BUSCAR GRUPO**.
- Marque el grupo que desee y pulse **OK**. *Se mostrarán los nombres de los miembros del grupo de audioconferencia.*
- $\Rightarrow$  Pulse  $\Rightarrow$  para regresar al menu GUÍA DE CONFERENCIA o  $\clubsuit$  para salir del menú. Pulse OK o **J** para llamar al grupo.

# <span id="page-22-0"></span>**GUÍA DE CONFERENCIA**

### **CÓMO EDITAR GRUPOS DE AUDIOCONFERENCIA**

#### Seleccione > **GUÍA DE CONF.** > **MODIF. GRUPO**.

Aquí puede cambiar el nombre de los grupos de audioconferencia, agregar o eliminar miembros de los grupos, y cambiar el nombre y el número de teléfono de cada miembro.

- Seleccione la opción deseada en el menú y pulse **OK** para confirmar. *Se mostrarán los nombres de los grupos de audioconferencia.*
- Marque el grupo que desee modificar y pulse **OK** para confirmar.
- Marque la persona que desee modificar y pulse **OK** para confirmar.
- Realice el cambio y pulse **OK** para confirmar.
- Para borrar un número o una letra de un nombre, pulse . Si desea cancelar el cambio y dejar el nombre o el número como estaba, pulse  $\bullet$  hasta que aparezca el menú GUÍA DE CONFERENCIA.

### **CÓMO ELIMINAR GRUPOS DE AUDIOCONFERENCIA**

- $\Rightarrow$  Seleccione  $\clubsuit$  > GUÍA DE CONF. > BORRAR GRUPO.
- Marque el grupo que desee eliminar y pulse **OK**.
- Confirme que realmente desea eliminar el grupo pulsando **OK** o cancele la operación pulsando  $\bullet$   $\leftarrow$ .

### **CÓMO ELIMINAR TODOS LOS GRUPOS DE AUDIOCONFERENCIA**

- Seleccione > **GUÍA DE CONF.**> **BORRAR TODO**.
- Confirme que realmente desea eliminar todos los grupos pulsando **OK** o cancele la operación pulsando •...

# <span id="page-23-0"></span>DE CONFERENCIA

### **AJUSTES DE LA GUÍA DE AUDIOCONFERENCIAS**

Cuando se va a iniciar una llamada múltiple, se genera una señal especial (llamada pulso R o flash) que transmite el comando (petición, conferencia y regreso) a la centralita. Puede que sea necesario cambiar el tipo de señal si las llamadas se establecen a través de una centralita. Las centralitas de distinto tipo requieren señales diferentes. Estos requisitos deberían figurar en los datos técnicos de cada centralita. En el sitio web de Konftel se indican los ajustes necesarios para las centralitas más comunes.

- Seleccione > **GUÍA DE CONF.** > **AJUSTES**.
- Introduzca el comando de petición de un nuevo tono de marcado y pulse **OK** para confirmar. ("F" es el ajuste predeterminado).
- $\Rightarrow$  Introduzca el comando de conexión de todos los participantes a una llamada múltiple y pulse **OK** para confirmar. ("F3" es el ajuste predeterminado).
- Introduzca el comando de regreso a la llamada original y pulse **OK** para confirmar. ("F1" es el ajuste predeterminado).

#### **Si surgen problemas al realizar llamadas múltiples:**

Puede que la centralita no esté programada para admitir llamadas múltiples o que el procedimiento sea diferente. Póngase en contacto con el administrador del teléfono o con el proveedor del servicio.

### **CÓMO VER EL ESTADO DE LA GUÍA DE AUDIOCONFERENCIAS**

#### Seleccione > **GUÍA DE CONF.** > **ESTADO**.

*En la pantalla se indicará el número de grupos de audioconferencia memorizados y el número de grupos que se pueden agregar.* 

# <span id="page-24-0"></span>**AGENDA**

El sistema Konftel 300Wx tiene una agenda con capacidad para 200 entradas. En la página 14 se explica cómo realizar llamadas a través de la agenda.

#### **Cómo introducir texto mediante el teclado**

En la página 4 de estas instrucciones se explica cómo utilizar el teclado para introducir texto.

### **CÓMO BUSCAR CONTACTOS**

- El modo más sencillo de buscar un contacto en la agenda es mantener pulsada una tecla numérica durante dos segundos (consulte la página 14). También puede buscar un contacto a través del menú AGENDA.
- $\Rightarrow$  Seleccione  $\bullet$  > AGENDA > BUSCAR CONT...
- </u> Marque el contacto que desee.
- Puede utilizar las teclas de flecha para pulsar un botón alfanumérico y avanzar hasta el primer nombre que empiece por esa letra en la lista.
- $\Rightarrow$  Pulse **OK** o **p** para llamar al contacto seleccionado, para regresar al menú PHONEBOOK o **para salir del menú.**

### **CÓMO AGREGAR CONTACTOS**

- $\Rightarrow$  **Seleccione**  $\clubsuit$  **> AGENDA** > **MODIFICAR CONT.**
- Escriba el nombre del contacto y pulse **OK** para confirmar.
- Escriba el número y pulse **OK** para confirmar.
- $\Rightarrow$  Para agregar otro contacto, pulse **OK** o  $\clubsuit$  para salir del menú.

### **CÓMO EDITAR CONTACTOS**

- $\Rightarrow$  **Seleccione**  $\clubsuit$  **> AGENDA** > **MODIFICAR CONT.**.
- Seleccione el contacto que desee modificar. Pulse **OK** para confirmar.
- Realice el cambio y pulse **OK** para confirmar.
- **(i)** Para borrar un número o una letra de un nombre, pulse · د. Si desea cancelar el cambio y dejar el nombre o el número como estaba, pulse hasta que aparezca el menú AGENDA.

# <span id="page-25-0"></span>**AGENDA**

### **CÓMO ELIMINAR CONTACTOS**

- $\Rightarrow$  Seleccione  $\clubsuit$  > AGENDA > BORRAR CONT.
- Marque el contacto que desee eliminar y pulse **OK**.
- Confirme que realmente desea eliminar el contacto pulsando **OK** o cancele la operación pulsando  $\bullet$ .

### **CÓMO ELIMINAR TODOS LOS CONTACTOS**

- $\Rightarrow$  Seleccione  $\clubsuit$  > AGENDA > BORRAR TODO.
- Confirme que realmente desea eliminar todos los contactos pulsando **OK** o cancele la operación pulsando •...

### **CÓMO VER EL ESTADO DE LA AGENDA**

#### $\Rightarrow$  Seleccione  $\clubsuit$  > AGENDA > ESTADO.

*En la pantalla se indicará el número de contactos memorizados y el número de contactos que se pueden agregar.* 

# <span id="page-26-0"></span>**CÓMO GRABAR LLAMADAS**

Es posible grabar una conferencia telefónica en una tarjeta de memoria SD (Secure Digital) para poder escucharla más tarde. Es posible grabar una llamada en curso y usar el Konftel 300Wx como dictáfono.

En la pantalla aparecerá un símbolo intermitente durante la grabación. Cada 10 segundos se escuchará un pitido para que las demás partes de la llamada sepan que se está grabando. El pitido puede desactivarse (consulte la página 27).

La llamada grabada se guarda en la tarjeta de memoria. El nombre del documento es la hora a la que empezó la grabación (p. ej. 14-35-01.wav) y se guarda en una carpeta con la fecha actual. Este nombre puede cambiarse cuando la grabación haya terminado (consulte la página 27).

# **CÓMO INICIAR UNA GRABACIÓN**

No olvide avisar a todas las partes que intervienen en la llamada antes de empezar a grabar.

```
 Pulse la tecla y pulse la tecla OK para confirmar. 
El símbolo de grabación parpadea en la pantalla.
```
# **FUNCIÓN DE SILENCIO**

 $\Rightarrow$  Pulse la tecla  $\&$  durante una llamada para desactivar el micrófono. *La luz de los LED cambia de azul a rojo. La otra parte no puede oír lo que usted dice y sólo se graba la parte llamada.*

# **RETENCIÓN DE LLAMADAS**

 $\Rightarrow$  Pulse la tecla  $\Rightarrow$  durante una llamada para poner la llamada en espera. *Los pilotos cambian de azul a rojo (intermitente). El micrófono y el altavoz se desactivan y la llamada queda en espera. Ninguna de las partes se grabará ahora.* 

# **CÓMO TERMINAR UNA GRABACIÓN**

- Pulse la tecla y pulse la tecla **OK** para confirmar. *El símbolo de grabación desaparece de la pantalla.*
- Si está grabando una llamada y esta termina, se le preguntará si desea detener la grabación.

# <span id="page-27-0"></span>**GRABACIÓ**

### **CÓMO ESCUCHAR UNA GRABACIÓN**

Puede escuchar una audioconferencia grabada en el Konftel 300Wx o en un ordenador utilizando un lector de tarjetas de memoria SD. Las grabaciones se guardan en formato .wav y pueden reproducirse en el dispositivo de reproducción que usted elija.

Cómo escuchar las grabaciones en el Konftel 300Wx:

- $\Rightarrow$  Seleccione  $\clubsuit$  > GRABACIÓN > REPRODUCIR.
- Seleccione la carpeta que desee (fecha) y pulse **OK** para confirmar. *Se muestra una lista de todas las grabaciones correspondientes a la fecha especificada, cada una de ellas con nombres, fecha, hora y duración.*
- $\Rightarrow$  Seleccione la grabación que desee e inicie la reproducción pulsando **OK**.

#### **Cómo ajustar el volumen del altavoz**

 $\Rightarrow$  Aumente el volumen pulsando el botón (x); para reducirlo, pulse (x).

#### **Cómo hacer una pausa en la reproducción**

- Haga una pausa en la reproducción pulsando **OK**.
- Reanude la reproducción pulsando **OK** de nuevo.

#### **Cómo avanzar en la grabación durante la reproducción**

- $\Rightarrow$  Puede avanzar en la grabación pulsando la flecha hacia abajo o retroceder pulsando la flecha hacia arriba.
- La grabación avanza unos 10 segundos cada vez que se pulsa la tecla. También puede avanzar en la grabación:
	- Tecla 3 Avanzar 1 minuto
	- Tecla 6 Avanzar 10 minutos
	- Tecla 1 Retroceder 1 minuto
	- Tecla 4 Retroceder 10 minutos

#### **Cómo detener la reproducción**

 $\Rightarrow$  Detenga la reproducción pulsando  $\bullet$ .

# <span id="page-28-0"></span>**GRABACIÓN**

### **ADMINISTRACIÓN DE GRABACIONES**

#### **Cómo modificar el nombre de una grabación**

- Por defecto, el nombre de la grabación será la hora a la que se inició.
- $\Rightarrow$  **Seleccione**  $\clubsuit$  **> GRABACIÓN > CAMBIAR NOMBRE.**
- Seleccione la carpeta que desee y pulse **OK** para confirmar.
- Marque la grabación que desea editar y pulse **OK**.
- $\Rightarrow$  Realice el cambio y pulse **OK** para confirmar.
- $\circ$  Para borrar un número o una letra de un nombre, pulse  $\bullet$ .

Si desea cancelar el cambio y dejar el nombre o el número como estaba, pulse  $\bullet$   $\leftarrow$ repetidamente hasta que aparezca el menú GRABACIÓN.

#### **Cómo eliminar una grabación**

- $\Rightarrow$  Seleccione  $\clubsuit$  > GRABACIÓN > BORRAR ARCHIVO.
- Marque la carpeta que desee y pulse **OK**.
- Marque la grabación que desea eliminar y pulse **OK**.
- Confirme que realmente desea eliminar la grabación pulsando **OK** de nuevo o cancele la operación pulsando $\bullet$ .

#### **Cómo eliminar todas las grabaciones**

- $\Rightarrow$  Seleccione  $\clubsuit$  > GRABACIÓN > BORRAR TODO.
- Confirme que realmente desea eliminar todas las grabaciones pulsando **OK** de nuevo o cancele la operación pulsando •...

### **AJUSTE DEL INDICADOR DE GRABACIÓN**

Cada 10 segundos se escuchará un breve pitido para que todas las partes remotas de la llamada sepan que se está grabando. Esta opción puede desactivarse.

- $\Rightarrow$  Seleccione  $\bullet$  > GRABACIÓN > ESTADO.
- Haga su selección y pulse **OK** para confirmar.

### **CÓMO VISUALIZAR EL ESTADO DE LAS GRABACIONES**

#### $\Rightarrow$  **Seleccione**  $\clubsuit$  **> GRABACIÓN > ESTADO.**

*En la pantalla se indica el número de grabaciones, la cantidad total de memoria que ocupan las llamadas grabadas y cuántas horas de grabación quedan hasta que la tarjeta de memoria esté llena.*

### <span id="page-29-0"></span>**DECT**

#### **Registrar con una estación base**

Seleccione > **AJUSTES** > **DECT > REGISTRO**.

*Se inicia la guía de registro Konftel 300Wx.* 

Consulte la página 12 para una descripción detallada del proceso de registro.

#### **Anular el registro de una estación base.**

Esta opción solamente funciona con una estación base Konftel DECT.

#### $\Rightarrow$  **Seleccione**  $\clubsuit$  **> AJUSTES > DECT > ANULAR REG..**

*El Konftel 300Wx muestra una lista de los teléfonos que han sido registrados con esta estación base DECT de Konftel. Hay una casilla marcada en frente del nombre del teléfono que está utilizando (Konftel 300Wx).* 

- Marque el teléfono que desee desregistrar y pulse **OK** para eliminarlo.
- Introduzca el código PIN de la estación(**0000**) y confirme su selección presionando **OK**.

### **Seleccionar una estación base DECT**

Seleccione > **AJUSTES** > **DECT > BASE**.

La opción AUTO y las estaciones base registradas se muestran como opciones dentro del menú.

AUTO (predeterminada) significa que el Konftel 300Wx selecciona automáticamente la estación base registrada que tenga la mayor fortaleza de señal.

### **Activar el código PARK**

#### Seleccione > **AJUSTES** > **DECT > PARK**.

La opción predeterminada es desactivado. PARK es una función que permite bloquear un terminal/sistema de audioconferencia en una estación base específica mediante un código de seguridad.

### **Seleccionar generación Inband DTMF**

#### $\Rightarrow$  **Seleccione**  $\bullet$  **> AJUSTES** > **DECT > ACTIVAR DTMF.**

DTMF (señales multifrecuencia de doble tono) se usa para señalización de telecomunicaciones sobre conexiones telefónicas analógicas, por ejemplo a una centralita o para iniciar sesión en banca telefónica o un servicio de audioconferencia.

Los tonos pueden ser generados por el teléfono (inband, el ajuste predeterminado) o por la centralita a la que está conectado.

#### <span id="page-30-0"></span>**Seleccionar generación Inband DTMF**

#### $\Rightarrow$  **Seleccione**  $\clubsuit$  **> SETTINGS > DECT > MARC. MULTITECLA.**

La marcación multitecla significa que todos los tonos DTMF se envían como un comando usando marcación rápida en lugar de un tono por cada botón presionado.

### **Desactivar el códec de audio G722**

#### Seleccione > **SETTINGS** > **DECT > G722 CODEC**.

G722 es un códec de audio (compresión estándar) de alta calidad. Algunas centralitas no

### **ASPECTO**

#### **Selección de idiomas**

- Seleccione > **AJUSTES** > **ASPECTO** > **IDIOMA**.
- Seleccione el idioma que desee y pulse **OK** para confirmar.

#### **Cómo modificar el texto en pantalla**

Es posible cambiar el texto mostrado en pantalla con el Konftel 300Wx colgado.

- Seleccione > **AJUSTES** > **ASPECTO** > **TEXTO DE PANT.**.
- $\Rightarrow$  Borre el texto existente pulsando  $\bullet$  e introduzca el texto nuevo. Pulse OK para confirmar.

#### **Ajuste del contraste del LCD**

- Seleccione > **AJUSTES** > **ASPECTO** > **CONTRASTE LCD**
- Haga su selección y pulse **OK** para confirmar.

### **FECHA Y HORA**

#### **Cómo cambiar la hora**

- Seleccione > **AJUSTES** > **FECHA Y HORA** > **HORA**.
- Cambie la hora (números intermitentes) mediante las teclas de flecha o escribiendo la cifra correcta con el teclado. Pulse **OK** para confirmar. Siga el mismo procedimiento con los minutos.

#### **Cómo cambiar el formato de la hora**

- Seleccione > **AJUSTES** > **FECHA Y HORA**> **FORMATO DE HORA**.
- Seleccione el formato de 12 o 24 horas mediante las teclas de flecha y pulse **OK** para confirmar.

### <span id="page-31-0"></span>**Cómo cambiar la fecha**

- Seleccione > **AJUSTES** > **FECHA Y HORA** > **FECHA**.
- Cambie el año (números intermitentes) mediante las teclas de flecha o escribiendo la cifra correcta con el teclado. Pulse **OK** para confirmar. Realice el mismo procedimiento con el mes y con el día.

#### **Cómo cambiar el formato de fecha**

- Seleccione > **AJUSTES** > **FECHA Y HORA** > **FORMATO DE FECHA**.
- Seleccione el formato de fecha que prefiera y pulse **OK** para confirmar.

### **AUDIO**

#### **Cómo ajustar el volumen del tono de llamada**

- Seleccione > **AJUSTES** > **SONIDO** > **NIVEL DE TIMBRE**.
- Haga su selección y pulse **OK** para confirmar.
- Hay seis volúmenes distintos y un modo silencioso. Se escucha el tono de cada volumen seleccionado. Si se selecciona el modo silencioso, cuando se recibe una llamada entrante parpadea un piloto del teléfono.

#### **Cómo desactivar los tonos del teclado**

Puede seleccionar si desea o no que se escuche un tono cada vez que pulse una tecla. Tenga en cuenta que este tono no tiene nada que ver con el que se escucha al marcar un número en el modo de llamada.

#### Seleccione > **AJUSTES** > **SONIDO** > **SONIDO TECLADO**.

Haga su selección y pulse **OK** para confirmar.

#### **Ajustar el sonido (ecualizador)**

La reproducción del sonido se puede ajustar al timbre necesario (SOFT, NEUTRAL y BRIGHT).

- Seleccione > **AJUSTES** > **SONIDO** > **ECUALIZADOR**.
- Haga su selección y pulse **OK** para confirmar.

#### **Cómo ajustar el volumen del micrófono con el móvil conectado**

El micrófono del sistema Konftel 300Wx tiene siete ajustes de volumen. Si el volumen de las llamadas realizadas a través de teléfonos móviles es muy bajo o muy alto, puede ajustarlo fácilmente según sea necesario.

Seleccione > **AJUSTES** > **SONIDO** > **VOLUMEN MÓVIL**.

 $\Rightarrow$  Haga su selección y pulse **OK** para confirmar.

### <span id="page-32-0"></span>**MODO DE REPOSO**

Es posible desactivar el modo de reposo.

 $\Rightarrow$  Seleccione  $\clubsuit$  > AJUSTES > HIBERNAR.

### **SOFTWARE**

#### **Actualización**

Esta opción del menú reinicia el Konftel 300Wx en modo actualización. Consulte la página 32.

#### **Cómo restablecer los valores predeterminados**

Se restablecen todos los valores predeterminados. Tenga en cuenta que con esta opción también se eliminan todos los contactos de la agenda y todos los grupos guardados en la guía de audioconferencias.

- $\Rightarrow$  **Seleccione**  $\clubsuit$  **> AJUSTES > CONFIG. INICIAL.**
- Confirme que realmente desea restablecer los valores predeterminados pulsando **OK** de nuevo o cancele la operación pulsando  $\bullet$ .

### **COMPROBACIÓN DEL ESTADO**

Si necesita comprobar la versión de software o el número de serie:

 $\Rightarrow$  **Seleccione**  $\clubsuit$  **> ESTADO.** 

# <span id="page-33-0"></span>**ACTUALIZACIÓN DEL SOFTWARE**

El Konftel 300Wx se está mejorando continuamente con características inteligentes y su software puede ser actualizado para asegurar que la unidad ejecuta siempre la última versión del software.

### **ACTUALIZACIÓN DESDE UN PC**

### **Instalar la Utilidad de Actualización de Konftel**

- Visite www.konftel.com/upgrades y seleccione Konftel 300Wx.
- $\Rightarrow$  Haga clic para descargar la Utilidad de Actualización de Konftel.
- $\Rightarrow$  Instale el software en su ordenador.

Siga las instrucciones que indica el programa de instalación. Recomendamos abrir y leer el documento de instrucciones de instalación (PDF).

#### **Reinicie el Konftel 300Wx en modo de actualización**

- Conecte el sistema Konftel 300Wx al ordenador mediante el cable USB.
- $\Rightarrow$  Seleccione  $\clubsuit$  > AJUSTES > ACTUALIZACIÓN.
- Confirme que realmente desea reiniciar en modo actualización pulsando **OK** o cancele el procedimiento pulsando  $\bullet$ .
- **(i)** También puede reiniciar la unidad en modo actualización presionando la tecla <del> $\bigstar$ </del> mientras se enciende el Konftel 300Wx, por ejemplo al introducir la batería.

### **Actualización del software**

 Abra el programa Utilidad de Actualización de Konftel en el ordenador desde el menú de inicio.

Siga las instrucciones que indica la guía del software.

Recomendamos abrir y leer el documento de instrucciones de instalación (PDF).

 Le recomendamos que deje que la Utilidad de Actualización de Konftel descargue e instale automáticamente la última versión desde el sitio web de Konftel. También puede instalar un archivo firmware de Konftel que ya haya sido descargado al disco duro del PC.

# <span id="page-34-0"></span>**ESPECIFICACIONES TÉCNICAS**

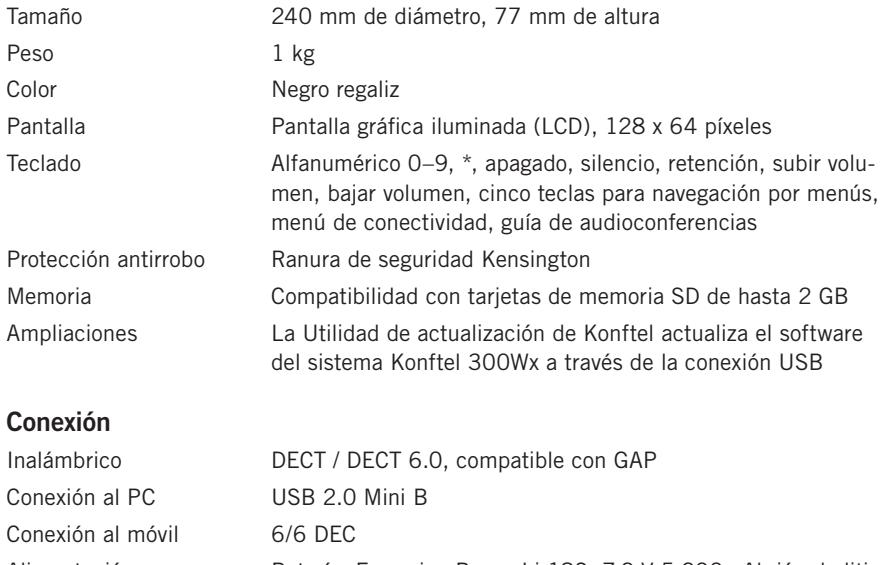

### Alimentación Batería: Emerging Power Li 18S, 7,2 V 5.200mAh ión de litio Base de carga Konftel 300Wx

### **Estación de carga Konftel**

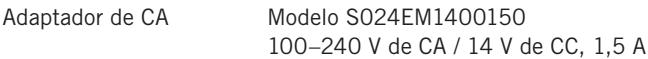

### **Audio**

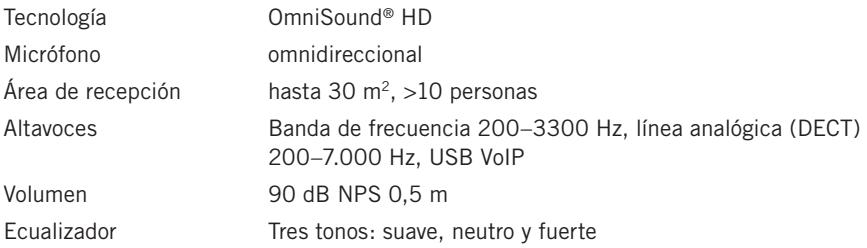

### **Características ambientales**

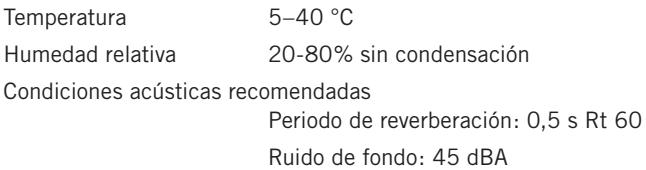

# <span id="page-35-0"></span>**ESPECIFICACIONES TÉCNICAS**

### **ESTACIÓN BASE DECT DE KONFTEL (ACCESORIO)**

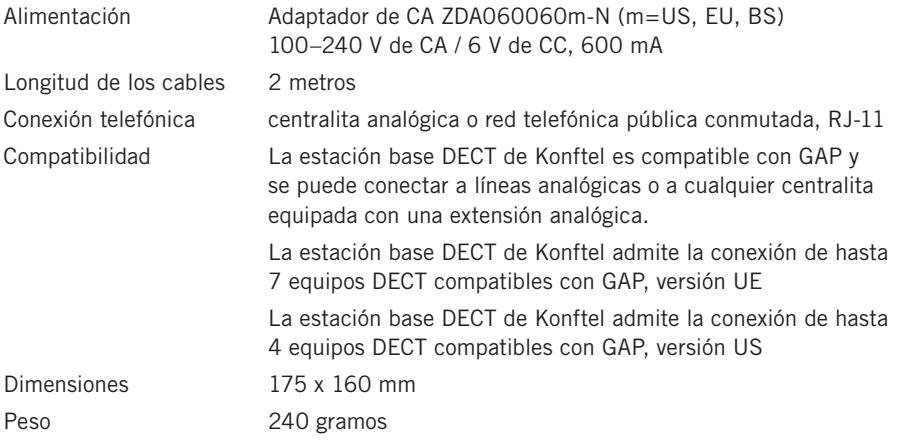

# <span id="page-36-0"></span>**SERVICIO TÉCNICO Y GARANTÍA**

Si la unidad Konftel presenta algún problema, diríjase al punto de venta.

### **Garantía**

Nuestros equipos de audioconferencia tienen una garantía de dos años.

### **Mantenimiento**

Se ofrece un servicio de mantenimiento tras el vencimiento de la garantía. Póngase en contacto con su distribuidor y pida presupuesto.

### **Servicio técnico de Konftel**

Si tiene alguna duda sobre la garantía o el servicio técnico, diríjase al centro de soporte técnico de Konftel.

Europa: +46(0)90-706 489 (de lunes a viernes, de 08:00 a 17:00, GMT+1)

Correo electrónico: rma@konftel.com

#### **EE.UU. y Canadá:**

+1 866-606-4728 (de lunes a viernes, de 08:00 a 17:00, GMT-8)

Correo electrónico: konftel.usa@konftel.com

Konftel es una compañía líder y la marca que más rápido crece del mundo en el sector de las teleconferencias. Desde 1988, nuestra misión ha consistido en ayudar a personas de todo el mundo a celebrar reuniones sin que importe la distancia. Sabemos por experiencia que las teleconferencias son un modo eficiente de ahorrar tiempo, dinero y contribuir a proteger el medio ambiente. La calidad de audio superior es esencial para unas reuniones productivas y por eso incorporamos OmniSound®, nuestra tecnología de audio patentada, en todos los teléfonos Konftel. Nuestros productos se comercializan en todo el mundo con el nombre de Konftel desde nuestras oficinas centrales en Umeå. Si desea saber más acerca de la empresa y sus productos, visite **www.konftel.com**

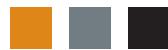

Konftel AB, Box 268, SE-901 06 Umeå, Suecia Tfno.: +46 90 706 489 Fax: +46 90 131 435 info@konftel.com

**www.konftel.com**